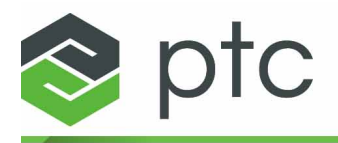

# **Прочтите это сначала Mathcad Prime** 7.0.0.0

**Каталог интерактивной информации**

- [Поддержка](http://support.ptc.com/partners/hardware/current/support.htm) платформ
- [Техническая](https://www.ptc.com/en/support) поддержка
- Справочная [документация](https://www.ptc.com/en/support/refdoc)

# **Mathcad Prime 7.0.0.0**

# **Выпуск Mathcad Prime 7.0.0.0 доступен для установки**

## **PTC представляет PTC Mathcad Prime 7.0.0.0**

PTC Mathcad Prime 7.0.0.0 является ведущим стандартом для реализации решений, анализа, документирования и совместного использования инженерных расчетов. Используйте преимущества нового элемента управления входными данными "Поле со списком", повышения удобства использования, нового автономного процесса преобразователя, исчерпывающего руководства по интерфейсу API в справке и множества обновлений и улучшений в новом символьном механизме.

<span id="page-1-0"></span>Дополнительные сведения см. в разделе Что нового в PTC [Mathcad](https://support.ptc.com/help/mathcad/r7.0/en/index.html#page/PTC_Mathcad_Help/whatsNewMathcadPrime.html) Prime 7.0.0.0.

Использование PTC Mathcad Express Prime 0.0.0

PTC Mathcad Express Prime 7.0.0.0 - это бесплатная версия продукта с выбранными компонентами. После установки PTC Mathcad Express вы можете изучать полный набор возможностей коммерческого продукта в течение 30 дней. После этого периода вы сможете использовать только ограниченный набор функций неограниченное время.

В PTC Mathcad Express отображается водяной знак на фоне вашего документа, а функции, не включенные в Express, не используются. Щелкните любую заблокированную функцию, чтобы просмотреть информацию о ее преимуществах. При желании можно воспользоваться кнопкой **Обновить (Upgrade)** для приобретения полной лицензии. При приобретении продукта знак исчезнет, и вы сразу получите доступ ко всей функциональности.

Миграция с более ранних версий Mathcad

Пользователи PTC Mathcad 15.0 и более ранних версий могут найти информацию в руководстве *Руководство по миграции PTC Mathcad Prime 7.0.0.0*. PTC Mathcad Prime 7.0.0.0 отличается от PTC Mathcad 15.0 и поддерживает не все возможности последнего. Руководство по миграции содержит информацию и процедуры для преобразования документов в формат PTC Mathcad Prime 7.0.0.0. Конвертер можно использовать для файлов в PTC Mathcad 15.0 и документов в форматах XMCD и MCD, которые можно открыть с помощью PTC Mathcad 15.0.

## **Установка**

Наиболее актуальная информация об установке приведена в документе *Руководство по установке и администрированию PTC Mathcad Prime 7.0.0.0*. В мастере установки продуктов PTC щелкните **Справка (Help)** или перейдите к руководству, которое доступно на веб-странице Reference Documents [\(Справочная](http://www.ptc.com/appserver/cs/doc/refdoc.jsp) [документация\).](http://www.ptc.com/appserver/cs/doc/refdoc.jsp)

PTC Mathcad Prime 7.0.0.0 можно установить параллельно с любой предыдущей версией. Для установки PTC Mathcad Prime 7.0.0.0 параллельно с более ранним выпуском PTC Mathcad Prime применяются следующие ограничения:

- PTC Mathcad Prime 7.0.0.0 выполняется только в 64-разрядной версии Windows.
- Для проверки совместимости файлов документов с последним выпуском необходимо устанавливать продукты в порядке возрастания их версий (например, PTC Mathcad Prime 1.0, а затем PTC Mathcad Prime 7.0.0.0).
- Если установлены две версии, файлы Mathcad по умолчанию открываются в версии, которая была установлена последней. Чтобы открывать файлы в предыдущей версии, необходимо задать связь файлов вручную. В проводнике Windows щелкните файл правой кнопкой мыши, выберите команду **Открыть с помощью** и выберите нужную программу в контекстном меню.
- После установки РТС Mathcad Prime 7.0.0.0 интеграция с Windchill Workgroup Manager, PTC Pro/ENGINEER, Creo Elements/Pro и Creo Parametric больше не работает с более ранними выпусками этого продукта.
- Если вы зарегистрировали PTC Mathcad Prime 6.0.0.0 или более раннюю версию с помощью Windchill Workgroup Manager, необходимо повторно зарегистрировать PTC Mathcad Prime 7.0.0.0. Используйте утилиту **Управление приложениями (Application Management)**.
- Если на компьютере установлены одна или несколько версий Mathcad, можно удалить их. Необходимо удалять их в порядке убывания версий, а затем переустанавливать в порядке возрастания.
- После установки PTC Mathcad Prime 7.0.0.0 можно использовать как последнюю версию конвертера XMCD, MCD, так и одну из более ранних версий: **PTC Mathcad Prime 7.0.0.0 Конвертер XMCD, MCD (PTC Mathcad Prime 7.0.0.0 XMCD, MCD Converter)** и **PTC Mathcad Prime 6.0.0.0 Конвертер XMCD, MCD (PTC Mathcad Prime 6.0.0.0 XMCD, MCD Converter)**. Каждая из этих версий будет создавать файл MCDX в формате, соответствующем этой версии приложения.

• После установки PTC Mathcad Prime 7.0.0.0 можно использовать как последний мастер лицензий, так и мастер из предыдущих версий, например: **Мастер лицензирования PTC Mathcad Prime 7.0.0.0 (PTC Mathcad Prime 7.0.0.0 License Wizard)** и **Мастер лицензирования PTC Mathcad (PTC Mathcad License Wizard)**.

### Поддержка операционных систем

PTC Mathcad Prime 7.0.0.0 выполняется в 64-разрядной версии Windows 10. Дополнительные сведения о версиях Windows 10 см. на странице [Platform](http://www.ptc.com/partners/hardware/current/support.htm) Support [\(Поддержка](http://www.ptc.com/partners/hardware/current/support.htm) платформ) для PTC Mathcad Prime 7.0.0.0.

Для PTC Mathcad Prime 7.0.0.0 необходимо установить версию **Microsoft .NET Framework 4.7.2** или более позднюю, заменяющую совместимую версию .NET, сертифицированную Microsoft.

## Требования к системе и сведения о сертификации оборудования

Сведения об обновленных требованиях к системе и сертифицированных конфигурациях оборудования см. на веб-странице [Platform](http://www.ptc.com/partners/hardware/current/support.htm) Support [\(Поддерживаемые](http://www.ptc.com/partners/hardware/current/support.htm) платформы) для PTC Mathcad Prime 7.0.0.0:

#### Лицензирование

В число опций полного лицензирования продукта входят плавающие и локальные лицензии на основе подписки. Все лицензии должны обновляться в соответствии с периодом подписки, за исключением существующих бессрочных лицензий.

- Полнофункциональную 30-дневную лицензию можно использовать на любых рабочих станциях вашей сети. После 30-дневного периода продукт возвращается к версии PTC Mathcad Express Prime 7.0.0.0, пока не будет сконфигурирована локальная или плавающая лицензия.
- Плавающие лицензии можно использовать на любой рабочей станции, входящей в сеть.
- Локальные лицензии могут использоваться только на указанных рабочих станциях.

# **Примечание**

Для плавающих лицензий PTC Mathcad Prime 7.0.0.0 поддерживает конфигурацию с тремя серверами лицензий в дополнение к использованию одного сервера лицензий.

Дополнительные сведения о лицензировании см. в документе *Руководство по установке и администрированию PTC Mathcad Prime 7.0.0.0*.

## **Поддержка языков**

Интерфейс пользователя PTC Mathcad Prime 7.0.0.0 и документация переведены на следующие языки: русский, французский, немецкий, итальянский, испанский, японский, корейский и китайский (упрощенное и традиционное письмо). **Мастер установки продуктов PTC (PTC Installation Assistant)** использует при установке продукта языковые настройки компьютера. На вкладке **Настроить приложение (Customize Application)** можно установить справку на любом из перечисленных выше языков локально. Чтобы изменить путь к справке, включая папку для конкретного языка, откройте раздел **Опции PTC Mathcad (PTC Mathcad Options)**, установите флажок **Задать путь для доступа к справке в другом расположении (Set the path for accessing Help at an alternate location)** и укажите путь к альтернативному расположению.

Чтобы запустить приложение на языке, отличном от языковой настройки операционной системы, например использовать немецкий язык в бельгийской системе, выполните следующие шаги.

- 1. Нажмите кнопку **Пуск** Windows, чтобы открыть диалоговое окно **Выполнить** или окно командной строки.
- 2. Найдите путь к исполняемому файлу PTC Mathcad Prime 7.0.0.0: щелкните правой кнопкой мыши значок **Mathcad Prime 7.0.0.0** на рабочем столе, выберите **Свойства (Properties)** и скопируйте путь, который отображается в поле **Объект**. Пример пути см. ниже:

C:\Program Files\PTC\Mathcad Prime 7.0.0.0\MathcadPrime.exe

3. В диалоговом окне **Выполнить** или в командной строке вставьте путь, включая кавычки, нажмите ПРОБЕЛ и введите /culture:  $\langle$ aprymeнт команды>. Аргументы команд для различных языков можно найти в таблице ниже.

Например, чтобы запустить PTC Mathcad Prime на французском языке, используйте следующую команду:

```
C:\Program Files\PTC\Mathcad Prime 7.0.0.0\
MathcadPrime.exe" /culture:fr-FR
```
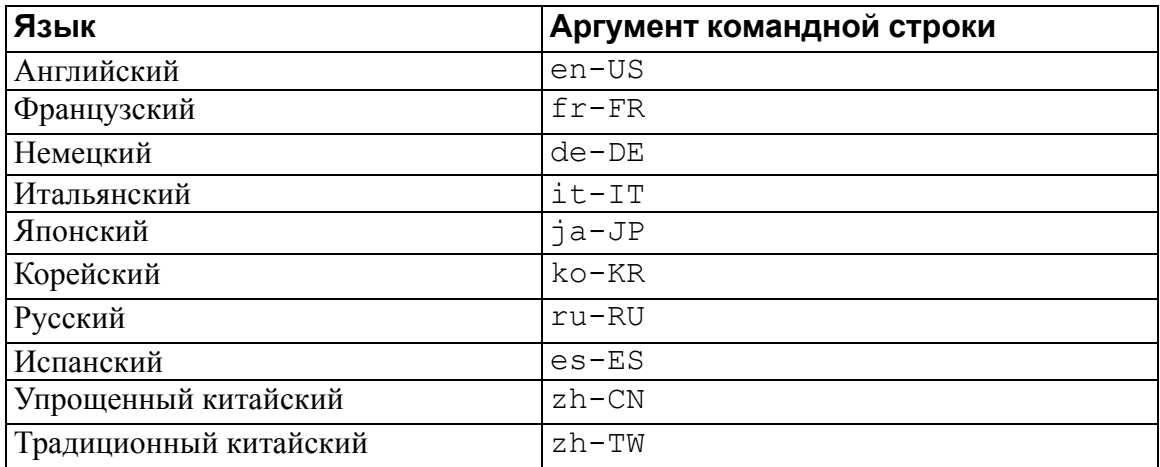

Для просмотра системных сообщений на языке, отличном от английского, необходимо загрузить и установить языковой пакет .NET Framework, соответствующий языковому пакету, который используется для PTC Mathcad Prime 7.0.0.0.

Использование имен функций и сочетаний клавиш для поддерживаемых языков

Имена функций в PTC Mathcad Prime 7.0.0.0 остаются на английском языке при использовании любого языка.

Сочетания клавиш для некоторых команд в PTC Mathcad Prime 7.0.0.0 не работают при использовании неанглийской раскладки клавиатуры. Для доступа к таким операторам и командам можно использовать ленту.

Список всех сочетаний клавиш доступен на вкладке **Ресурсы (Resources)** ленты.

## Взаимодействие с другими программами

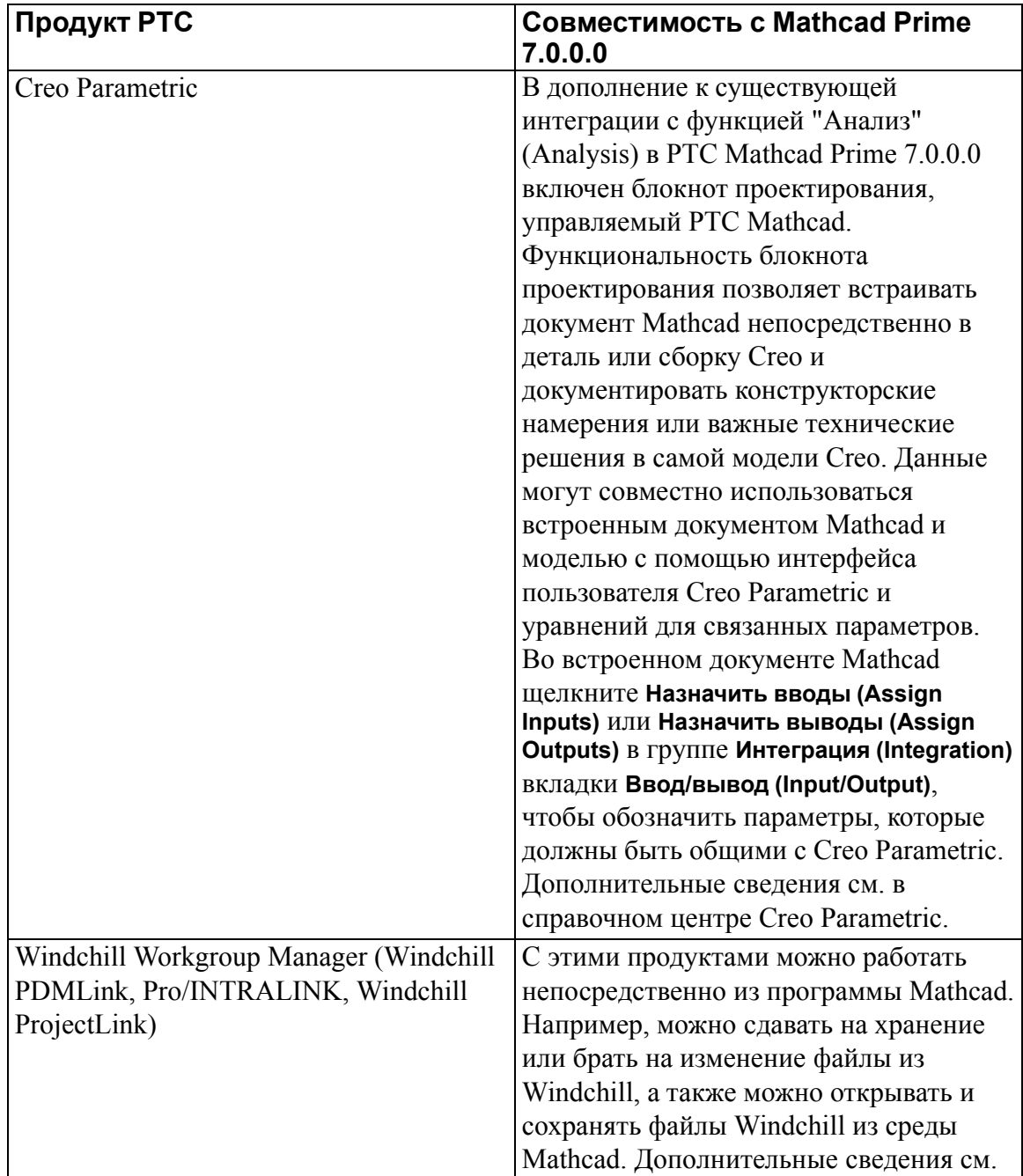

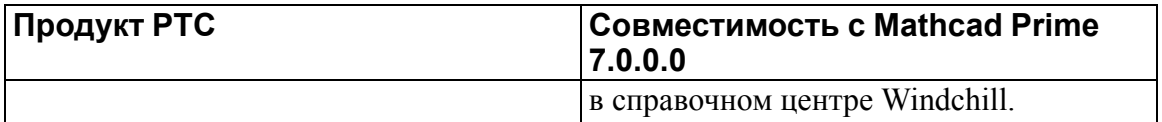

#### **Справочный центр Mathcad Prime 7.0.0.0 и руководства пользователя**

В справочный центр можно войти через интернет, нажав клавишу F1 или щелкнув вопросительный знак на правом конце ленты. При этом информация будет представлена на языке вашей системы.

Руководства пользователя PTC Mathcad находятся на носителе установки и на вкладке **Ресурсы (Resources)** программы. Локальные копии десяти поддерживаемых языков устанавливаются с помощью Мастера установки.

Mathcad Prime предоставляет доступ к различным ресурсам на владке **Ресурсы (Resources)**.

Чтобы получить доступ к документации PTC из Интернета, необходимо иметь учетную запись PTC. Если у вас нет учетной записи PTC, ее можно создать здесь:

<http://www.ptc.com/appserver/common/account/basic.jsp>.

### **Настройки брандмауэра и Интернета**

В некоторых случаях PTC Mathcad Prime 7.0.0.0 может получать доступ к Интернету:

- PTC Mathcad Prime 7.0.0.0 открывает интерактивный справочный центр, расположенный на веб-сайте PTC, в веб-браузере пользователя по умолчанию. Если справка установлена локально, программа будет обращаться к ней с использованием локального пути к файлу. Альтернативное расположение можно задать в окне **Опции PTC Mathcad (PTC Mathcad Options)**.
- Результаты отчета PTC Diagnostic Tools: данные о работе и использовании PTC Mathcad Prime 7.0.0.0 собираются и отправляются на серверы РТС с использованием SSL. При использовании PTC Mathcad Prime 7.0.0.0 с полной лицензией отчетность может быть выключена. При использовании 30-дневной полнофункциональной лицензии или версии PTC Mathcad Express Prime 7.0.0.0 (без лицензии) эту функцию отключить нельзя.

## **Преобразование файлов предыдущих версий Mathcad**

Нельзя непосредственно открыть в PTC Mathcad Prime 7.0.0.0 документы (mcd, xmcd, xmcdz), созданные в PTC Mathcad 15.0 или более ранних версий. Необходимо преобразовать их с помощью PTC Mathcad Prime 7.0.0.0 Конвертер XMCD, MCD. При установке выберите **Конвертер XMCD, MCD (XMCD, MCD Converter)** на вкладке **Настройка приложений (Customize Applications)**.

Конвертер доступен на вкладке **Ввод/вывод (Input/Output)** и в меню **Пуск** Windows. Дополнительные сведения о преобразовании файлов см. в документе *Руководство по миграции PTC Mathcad Prime 7.0.0.0*.

## **Совместимость версий Mathcad Prime**

PTC Mathcad Prime 7.0.0.0 может открывать документы, которые последний раз были сохранены в Mathcad Prime 1.0, 2.0, 2.0 M010, 3.0, 3.1, 4.0, 4.0 M010, 5.0.0.0 и 6.0.0.0.

Однако в Mathcad Prime 1.0, 2.0, 2.0 M010, 3.0 и 3.1, 4.0 и 4.0 M010, 5.0.0.0 и 6.0.0.0 нельзя открывать документы, которые были последний раз сохранены в PTC Mathcad Prime 7.0.0.0.

© PTC Inc., 2021. Данная информация предоставляется только для ознакомления и может быть изменена без уведомления. Гарантии по продуктам и сервисам PTC предоставляются только в гарантийных обязательствах, сопровождающих такие продукты и сервисы, и данный документ не должен толковаться как дополнительная гарантия. РТС не несет никакой ответственности за содержащиеся технические или редакторские ошибки, либо пропуски. Для ознакомления с важной информацией об авторских правах, товарных знаках, патентах и лицензиях см. "О программе" или уведомление об авторских правах в программном обеспечении РТС.